## Cari Hesap Kur Farkları

Kur farkı hesaplama işlemi sırasıyla Finans>İşlemler>Cari Hesap Kur Farkı Hesaplama adımları ile toplu olarak yapılır.

Kur farkı hesaplama penceresinde kur farkının hesaplanmasında geçerli olacak koşullar belirlenir. Kur farkı hesaplama işlemi, kur farkı fişleri üzerinden olabileceği gibi hizmet kartları üzerinden de gerçekleştirilir.

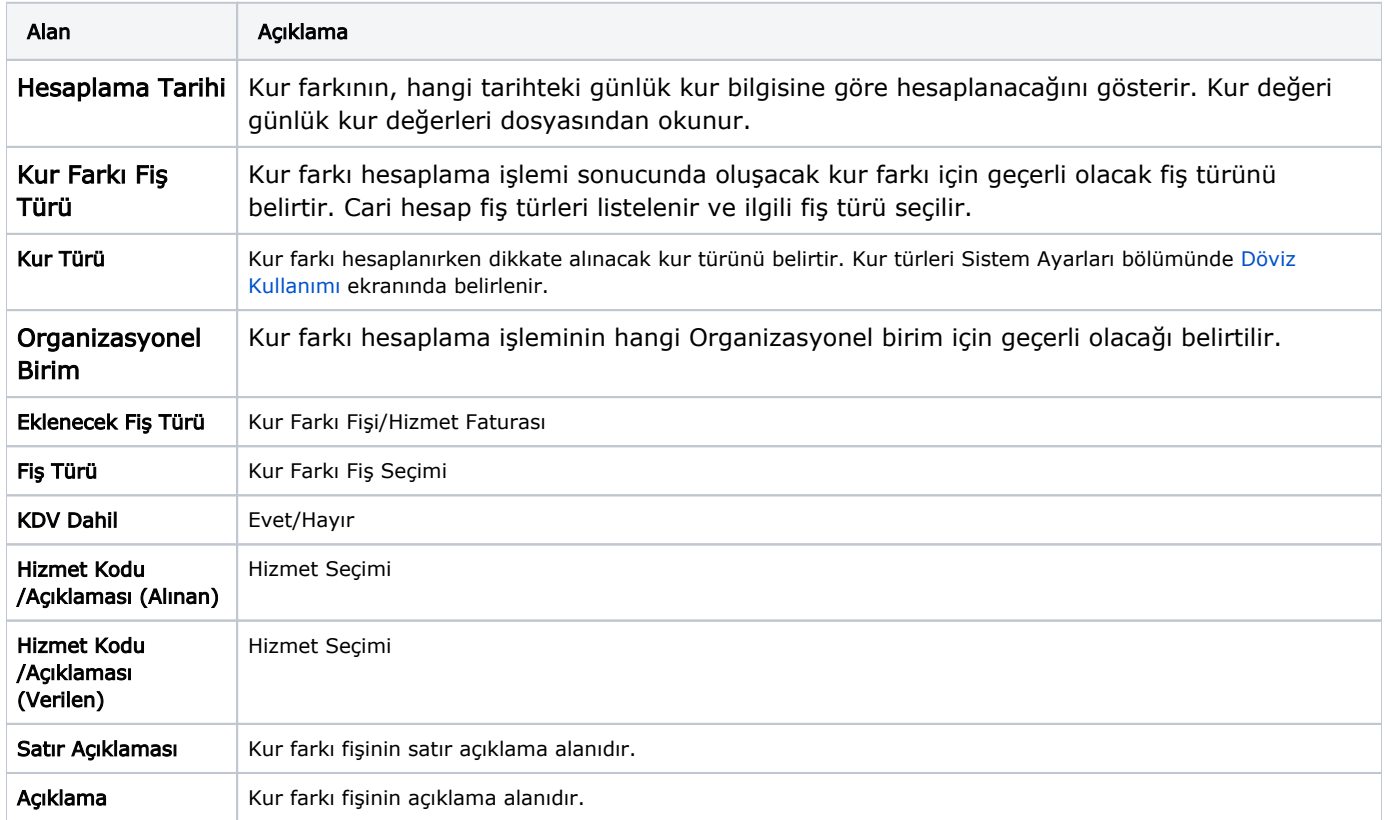

Kur farkının ya da hizmetin hangi cari hesaplar için hesaplanacağı Cari Hesap Kur Farkı Hesaplama penceresinde Filtreler seçeneği ile belirlenir.

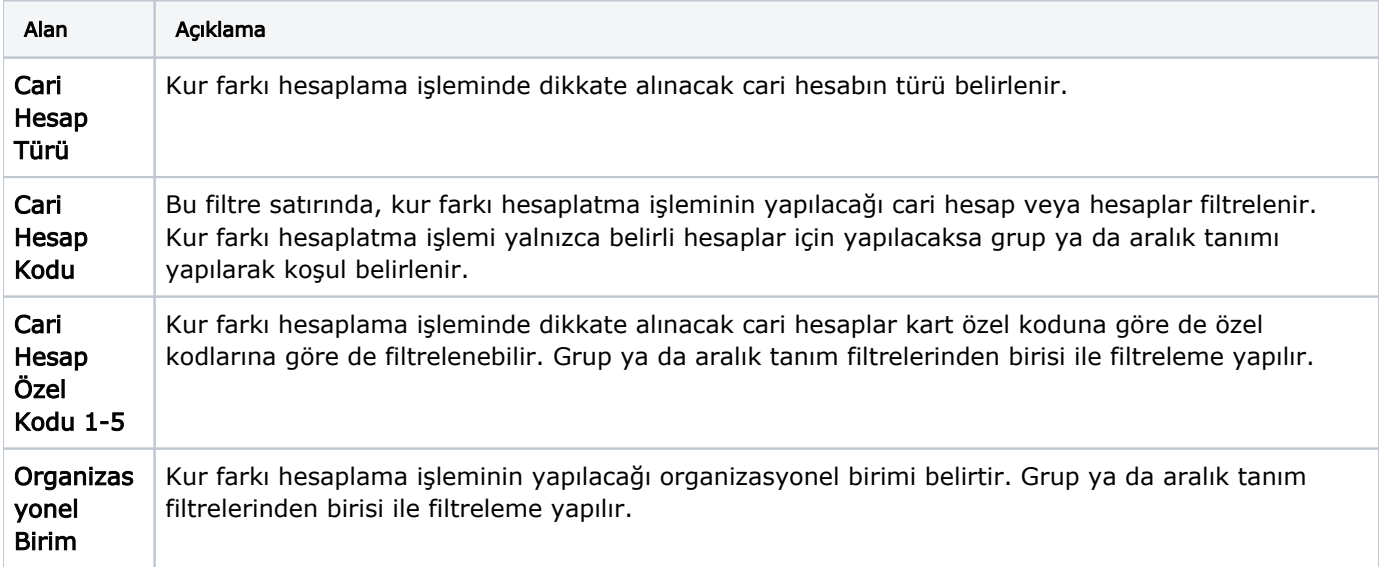

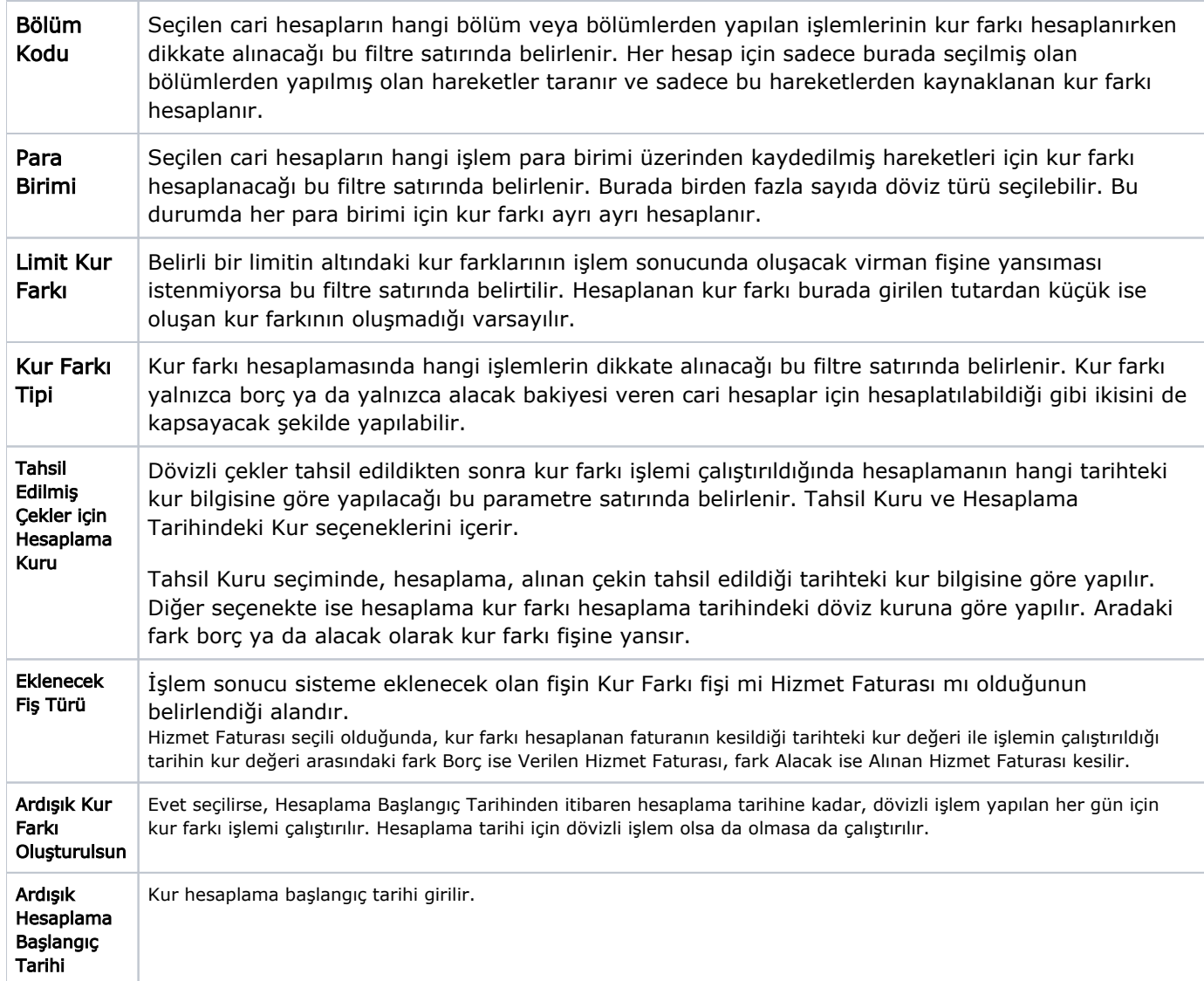

Filtre satırlarında, kur farkı hesabı için geçerli olacak koşullar belirlendikten sonra Uygula düğmesi tıklanır ve kur farkı hesaplama işlemi başlatılır. Hesaplanan kur farkları, kur farkı fiş türü filtre satırında belirtilen cari hesap fişine yazılır. Kur farkı hesaplama fişinin tarihi, kur farkı penceresinde belirtilen tarihtir.

Kurum Çalışma tanımında belirtilen çalışma günleri dışında bir tarih verildiğinde kur farkı hesaplama işlemi yapılamayacaktır. Kur farkı hesaplanırken, döviz kullanım parametrelerinde, otomatik kullanım alanında belirlenen yerel para birimi karşılığı kur değeri dikkate alınır. Kur farkının istenen tür üzerinden hesaplanması için, Döviz Parametrelerinde otomatik kullanım şekli bölümünde türün belirlenmesi gerekir.